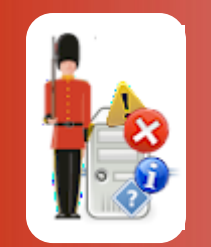

© 3Ds (UK) Limited, October, 2013 [http://www.Sentry-go.com](http://www.sentry-go.com/)

*Be Proactive, Not Reactive!*

The System Health Indicator is integrated into Sentry-go monitors and is displayed along with status information and at the top of most dynamic web reports. It shows the overall performance of all checks being performed and based on these, whether the overall "health" of the server being monitored is stable, deteriorating or improving.

It provides "at a glance" confirmation on the status of all checks being performed and whether not this performance is improving or worsening.

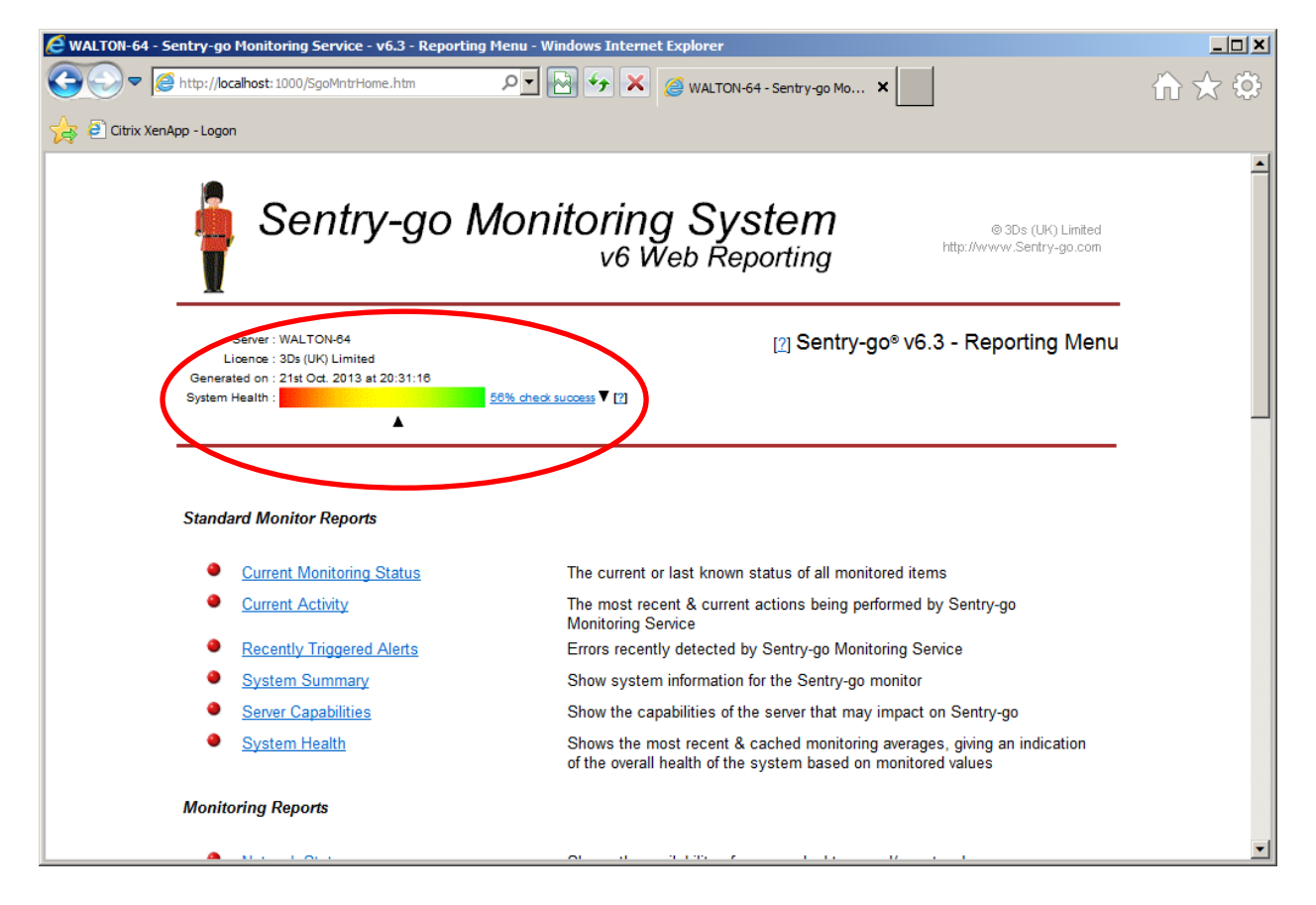

In essence, the higher the value shown here, the less overall failures have occurred during the last full scan of each check. Failures are considered checks that invoked an automatic response, or caused an alert to be triggered.

## The Server's Health Score

The Health Indicator is made up of two parts, a percentage figure and a trend.

 **Percentage.** The value shown is the actual score based on the most recent scan of each check. If the last iteration of all checks was successful, then this value here will be 100%. It will be lower for each check that failed.

To the left of the figure an arrow shows graphically how well the server is performing.

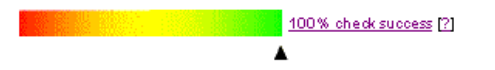

**Trend.** The trend shows how the current score compares with the last score recorded. It will show ...

### o **Trend improving**

The last scan improved over the previous value - e.g. fewer checks are failing.

#### o **Trend deteriorating**

The overall score is less than the previous value - i.e. more checks are failing.

o **Trend stable**

The current score was the same as the previous one. In this case no trend arrow is displayed

### The Cache

Each active monitoring component maintains information relating to the last set of checks it performed. Sentry-go captures this information and maintains a cache of up to 100 recent scores, allowing you to see the current trend of checks on an overall basis. To view this cache over time, or clear its currently recorded values, click the indicator or the link next to it from a web report.

The following page will be shown …

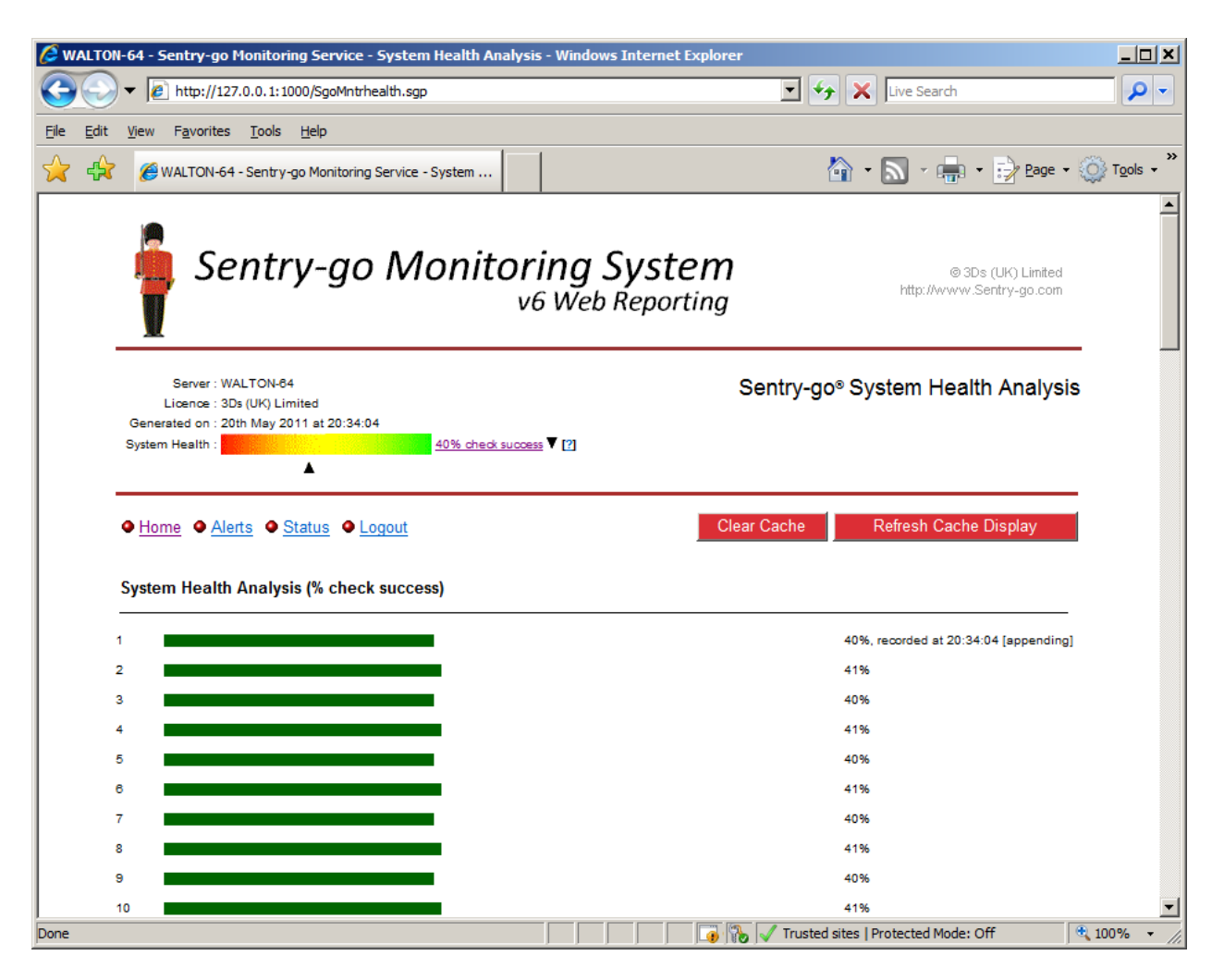

From here you can see the latest 100 cached values and, if required, clear the cache – e.g. if problems causing alerts to be triggered have been resolved.

⊙ When the monitor is started it is in "caching" mode. In this mode, the score is calculated & recorded each time a check is performed.

After the cache is full, the monitor swaps to "appending" mode. In this mode, the score is still calculated but only recorded if it is different from the current score. If it is different, the value is saved and the oldest cached score removed. Thus the "trend" in overall health can be tracked.

The time of the last calculation is shown on the report.

# More Information

If you need more help or information on this topic …

- Read all [papers/documents on-line.](http://www.sentry-go.com/papers.aspx)
- Watch [demonstrations & walkthrough videos on-line.](http://www.sentry-go.com/sentry-go-viewer-home.aspx)
- Visit [http://www.Sentry-go.com.](http://www.sentry-go.com/)
- Contact our [Support Team.](mailto:Support@Sentry-go.com?subject=Help%20with%20Sentry-go%20Configuration)

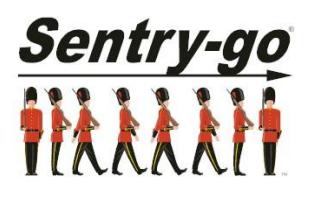

*Sentry-go, © 3Ds (UK) Limited, 2000-2013 East Molesey, Surrey. United Kingdom T. 0208 144 4141 W. http://www.Sentry-go.com*